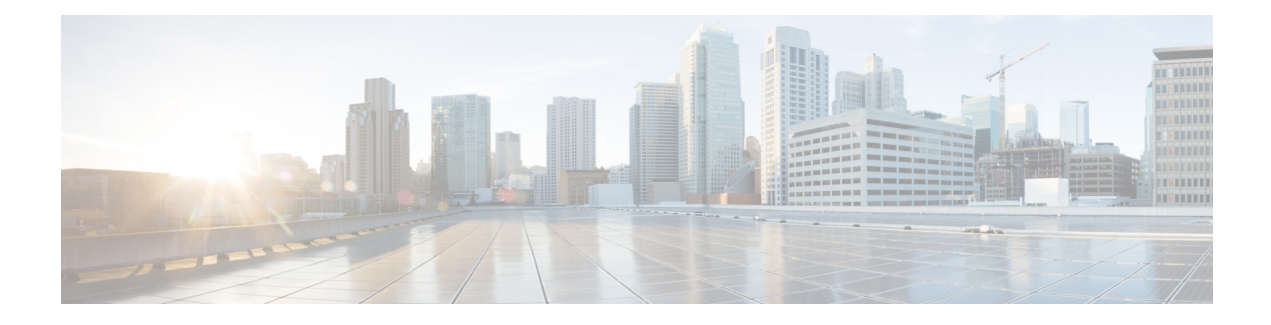

## **Login Password Retry Lockout**

The Login Password Retry Lockout feature allows system administrators to lock out a local authentication, authorization, and accounting (AAA) user account after a configured number of unsuccessful attempts by the user to log in.

- Finding Feature [Information,](#page-0-0) page 1
- [Prerequisites](#page-0-1) for Login Password Retry Lockout, page 1
- [Restrictions](#page-1-0) for Login Password Retry Lockout, page 2
- [Information](#page-1-1) About Login Password Retry Lockout, page 2
- How to [Configure](#page-1-2) Login Password Retry Lockout, page 2
- [Configuration](#page-5-0) Examples for Login Password Retry Lockout, page 6
- Additional [References,](#page-6-0) page 7
- Feature [Information](#page-7-0) for Login Password Retry Lockout, page 8
- [Glossary,](#page-8-0) page 9

## <span id="page-0-0"></span>**Finding Feature Information**

Your software release may not support all the features documented in this module. For the latest caveats and feature information, see Bug [Search](https://tools.cisco.com/bugsearch/search) Tool and the release notes for your platform and software release. To find information about the features documented in this module, and to see a list of the releases in which each feature is supported, see the feature information table.

Use Cisco Feature Navigator to find information about platform support and Cisco software image support. To access Cisco Feature Navigator, go to [www.cisco.com/go/cfn.](http://www.cisco.com/go/cfn) An account on Cisco.com is not required.

## <span id="page-0-1"></span>**Prerequisites for Login Password Retry Lockout**

• You must be running a Cisco IOS image that contains the AAA component.

## <span id="page-1-0"></span>**Restrictions for Login Password Retry Lockout**

- Authorized users can lock themselves out because there is no distinction between an attacker who is guessing passwords and an authorized user who is entering the password incorrectly multiple times.
- A denial of service (DoS) attack is possible; that is, an authorized user could be locked out by an attacker if the username of the authorized user is known to the attacker.

# <span id="page-1-1"></span>**Information About Login Password Retry Lockout**

### **Lock Out of a Local AAA User Account**

The Login Password Retry Lockout feature allows system administrators to lock out a local AAA user account after a configured number of unsuccessful attempts by the user to log in using the username that corresponds to the AAA user account. A locked-out user cannot successfully log in again until the user account is unlocked by the administrator.

A system message is generated when a user is either locked by the system or unlocked by the system administrator. The following is an example of such a system message:

%AAA-5-USER\_LOCKED: User user1 locked out on authentication failure. The system administrator cannot be locked out.

**Note**

The system administrator is a special user who has been configured using the maximum privilege level (root privilege--level 15). A user who has been configured using a lesser privilege level can change the privilege level using the **enable** command. A user that can change to the root privilege (level 15) is able to act as a system administrator.

This feature is applicable to any login authentication method, such as ASCII, Challenge Handshake Authentication Protocol (CHAP), and Password Authentication Protocol (PAP).

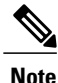

No messages are displayed to users after authentication failures that are due to the locked status (that is, there is no distinction between a normal authentication failure and an authentication failure due to the locked status of the user).

# <span id="page-1-2"></span>**How to Configure Login Password Retry Lockout**

## **Configuring Login Password Retry Lockout**

To configure the Login Password Retry Lockout feature, perform the following steps.

### **SUMMARY STEPS**

- **1. enable**
- **2. configure terminal**
- **3. username** *name* [**privilege** *level*] **password** *encryption-type password*
- **4. aaa new-model**
- **5. aaa local authentication attempts max-fail** *number-of-unsuccessful-attempts*
- **6. aaa authentication login default method**

#### **DETAILED STEPS**

 $\mathbf I$ 

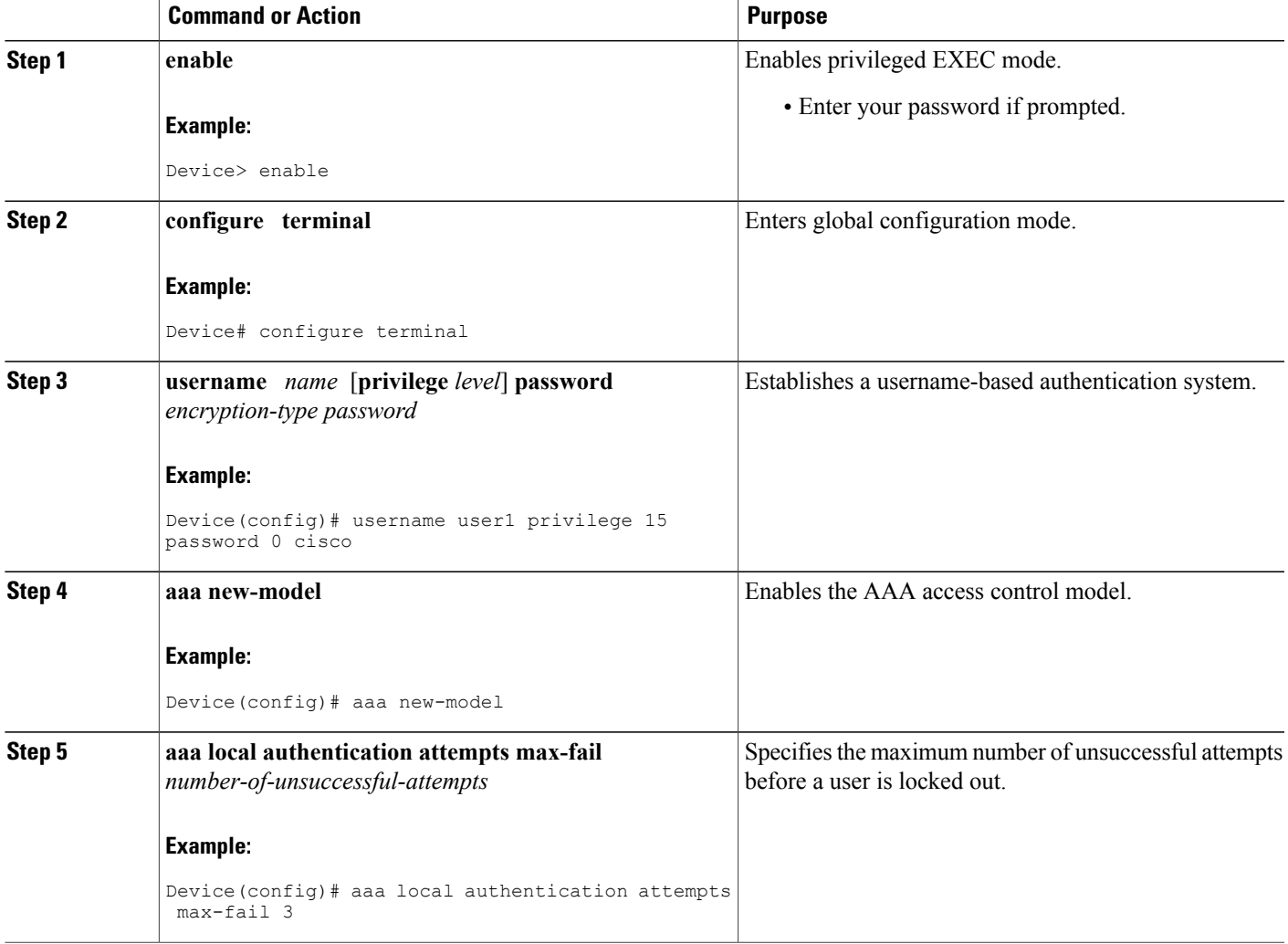

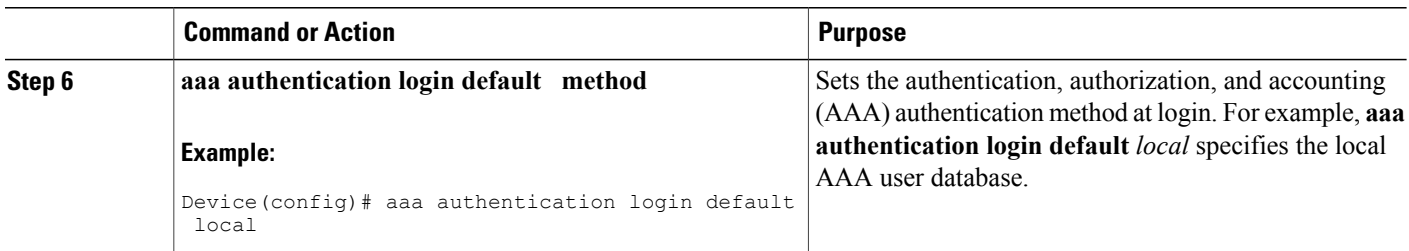

## **Unlocking a Login Locked-Out User**

To unlock a login locked-out user, perform the following steps.

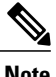

**Note** This task can be performed only by users having the root privilege (level 15).

#### **SUMMARY STEPS**

- **1. enable**
- **2. clear aaa local user lockout** {**username** *username* | **all**}

#### **DETAILED STEPS**

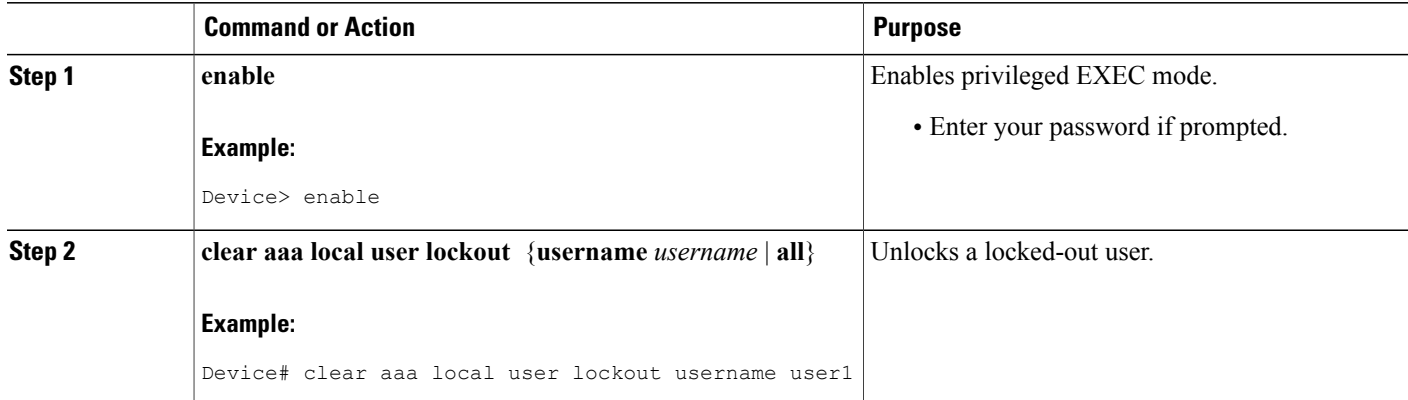

### **Clearing the Unsuccessful Login Attempts of a User**

This task is useful for cases in which the user configuration was changed and the unsuccessful login attempts of a user that are already logged must be cleared.

To clear the unsuccessful login attempts of a user that have already been logged, perform the following steps.

#### **SUMMARY STEPS**

- **1. enable**
- **2. clear aaa local user fail-attempts** {**username** *username* | **all**}

#### **DETAILED STEPS**

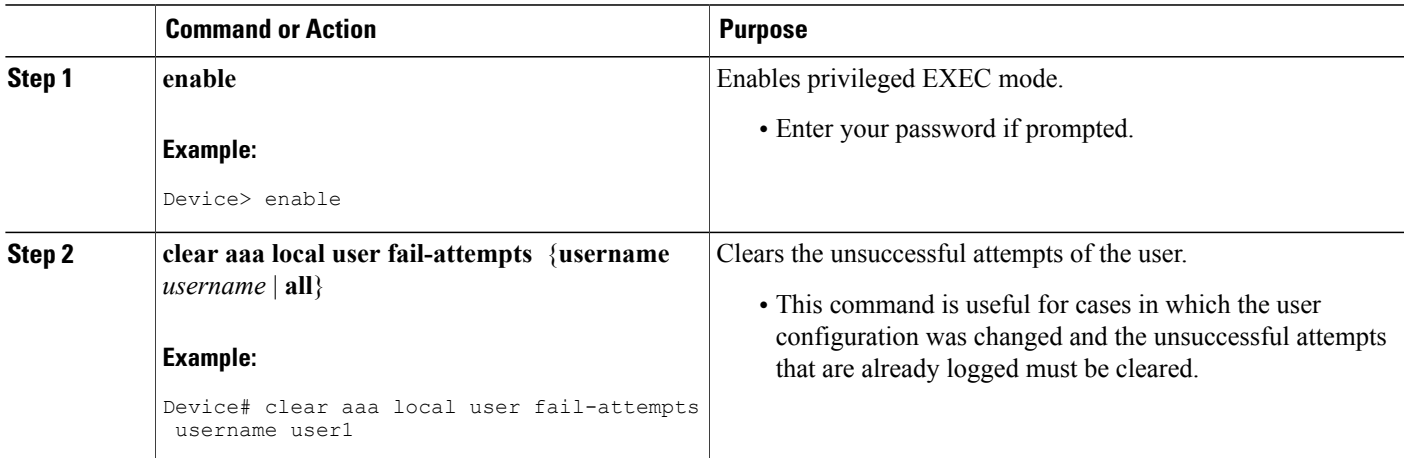

## **Monitoring and Maintaining Login Password Retry Lockout Status**

To monitor and maintain the status of the Login Password Retry Lockout configuration, perform the following steps.

#### **SUMMARY STEPS**

- **1. enable**
- **2. show aaa local user lockout**

### **DETAILED STEPS**

Г

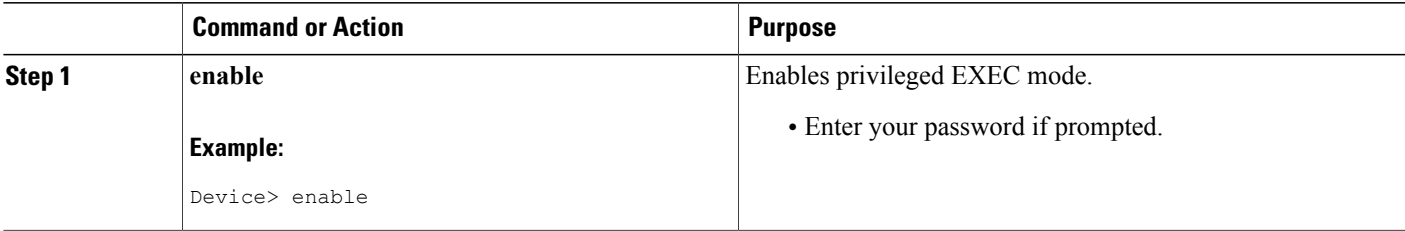

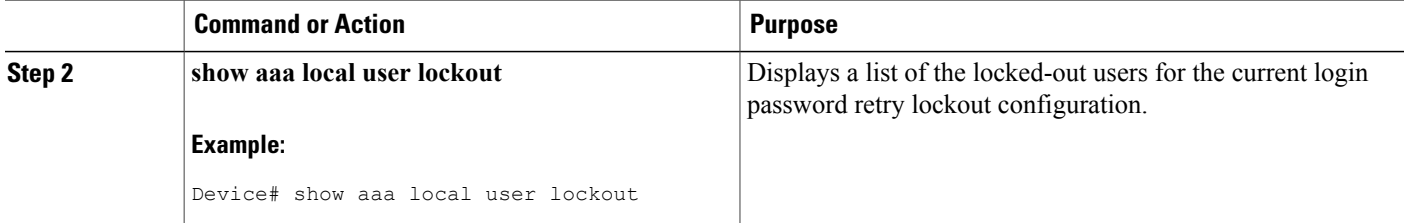

#### **Example**

The following output shows that user1 is locked out:

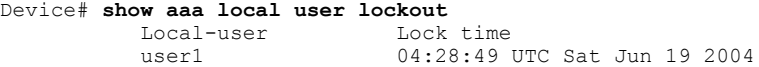

## <span id="page-5-0"></span>**Configuration Examples for Login Password Retry Lockout**

## **Displaying the Login Password Retry Lockout Configuration Example**

The following **show running-config** command output illustrates that the maximum number of failed user attempts has been set for 2 as the login password retry lockout configuration:

```
Device # show running-config
Building configuration...
Current configuration : 1214 bytes
!
version 12.3
no service pad
service timestamps debug uptime
service timestamps log uptime
no service password-encryption
!
hostname LAC-2
!
boot-start-marker
boot-end-marker
!
!
username sysadmin
username sysad privilege 15 password 0 cisco
username user1 password 0 cisco
aaa new-model
aaa local authentication attempts max-fail 2
!
!
aaa authentication login default local
aaa dnis map enable
aaa session-id common
```
# <span id="page-6-0"></span>**Additional References**

The following sections provide references related to Login Password Retry Lockout.

#### **Related Documents**

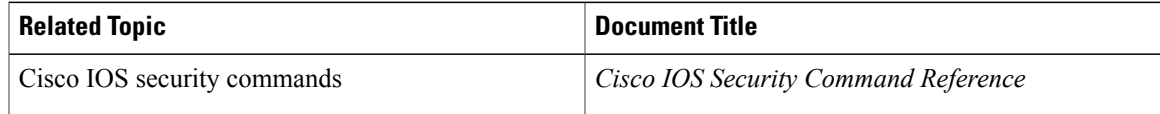

### **Standards**

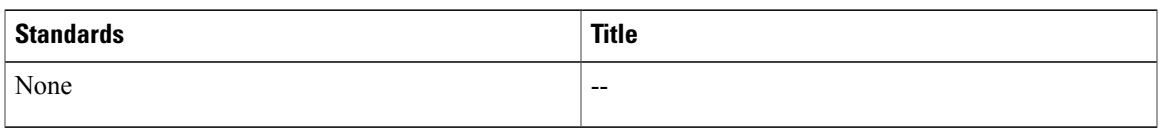

#### **MIBs**

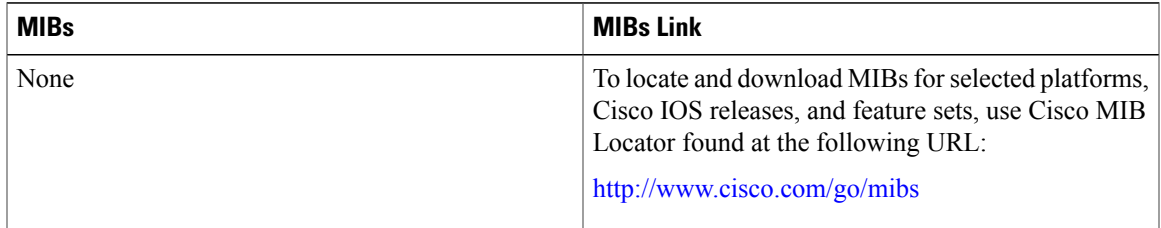

#### **RFCs**

 $\mathbf I$ 

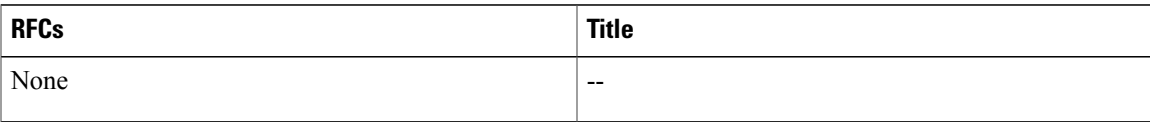

#### **Technical Assistance**

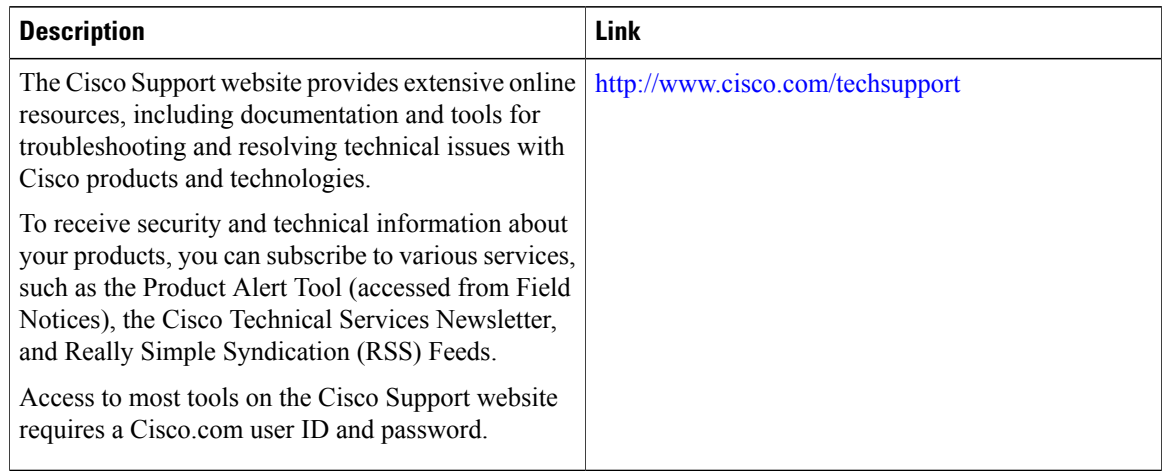

## <span id="page-7-0"></span>**Feature Information for Login Password Retry Lockout**

The following table provides release information about the feature or features described in this module. This table lists only the software release that introduced support for a given feature in a given software release train. Unless noted otherwise, subsequent releases of that software release train also support that feature.

Use Cisco Feature Navigator to find information about platform support and Cisco software image support. To access Cisco Feature Navigator, go to . An account on Cisco.com is not required.

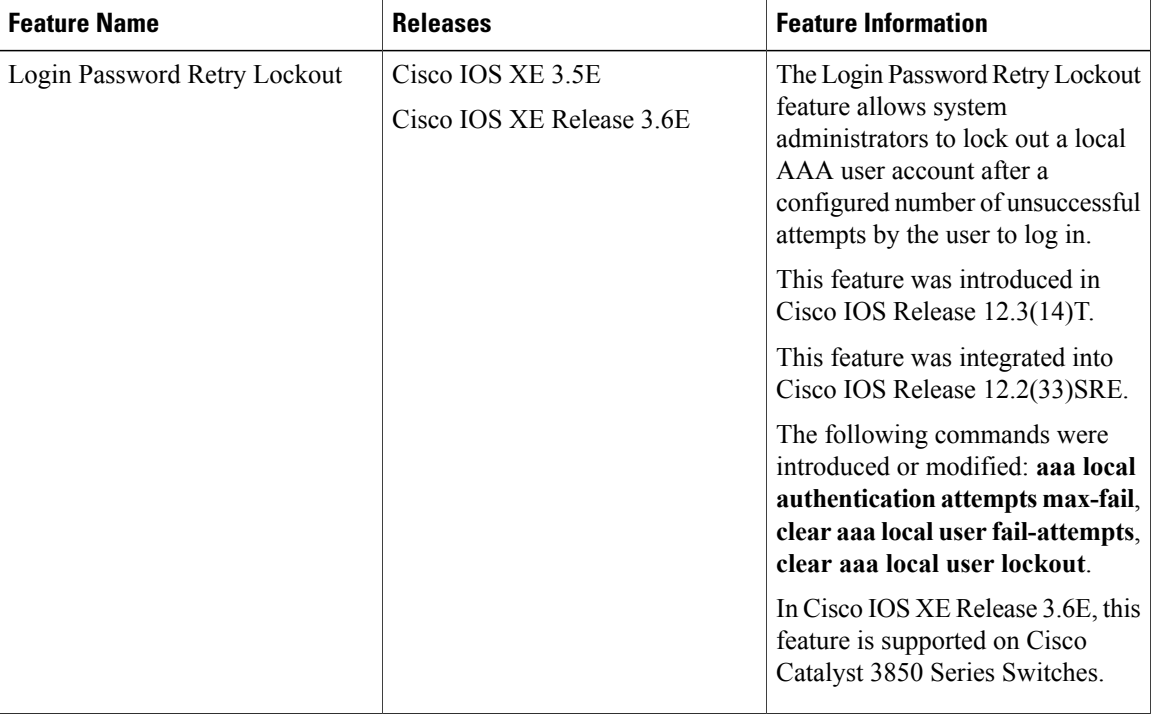

#### **Table 1: Feature Information for Login Password Retry Lockout**

# <span id="page-8-0"></span>**Glossary**

 $\mathbf I$ 

- **local AAA method** --Method by which it is possible to configure a local user database on a router and to have AAA provision authentication or authorization of users from this database.
- **local AAA user** --User who is authenticated using the local AAA method.

I